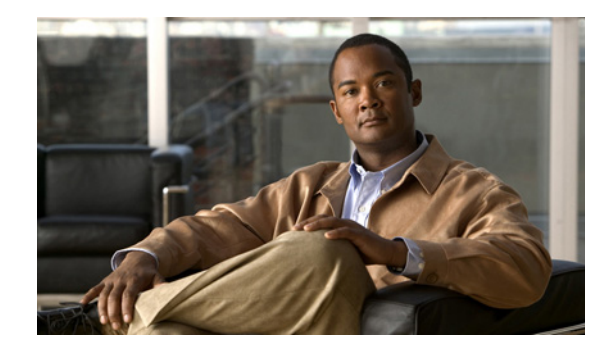

# **Release Notes for the Catalyst 3750 Metro Switch Cisco IOS Release 12.2(52)SE**

#### **Revised November 13, 2009**

Cisco IOS Release 12.2(52)SE and later runs on the Catalyst 3750 Metro switch.

These release notes include important information about Cisco IOS Release 12.2(50)SE3 and any limitations, restrictions, and caveats that apply to the releases.

Verify that these release notes are correct for your switch:

- **•** If you are installing a new switch, see the Cisco IOS release label on the rear panel of your switch.
- **•** If your switch is on, use the **show version** privileged EXEC command. See the ["Finding the](#page-2-1)  [Software Version and Feature Set" section on page 3](#page-2-1).
- If you are upgrading to a new release, see the software upgrade filename for the software version. See the ["Deciding Which Files to Use" section on page 3.](#page-2-2)

For the complete list of switch documentation, see the ["Related Documentation" section on page 34.](#page-33-0)

You can download the switch software from this site:

<http://tools.cisco.com/support/downloads/go/MDFTree.x?butype=switches>

This software release is part of a special release of Cisco IOS software that is not released on the same 8-week maintenance cycle that is used for other platforms. As maintenance releases and future software releases become available, they will be posted to Cisco.com in the Cisco IOS software area.

# **Contents**

This information is in the release notes:

- **•** [Hardware Supported, page 2](#page-1-0)
- **•** [Upgrading the Switch Software, page 3](#page-2-0)
- [Installation Notes, page 5](#page-4-0)
- **•** [New Features, page 5](#page-4-1)
- **•** [Minimum Cisco IOS Release for Major Features, page 7](#page-6-0)

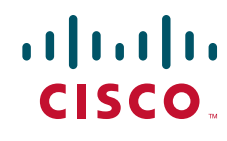

- **•** [Limitations and Restrictions, page 10](#page-9-0)
- **•** [Important Notes, page 21](#page-20-0)
- **•** [Open Caveats, page 23](#page-22-1)
- **•** [Resolved Caveats, page 23](#page-22-0)
- **•** [Documentation Updates, page 26](#page-25-0)
- **•** [Related Documentation, page 34](#page-33-0)
- **•** [Obtaining Documentation, Obtaining Support, and Security Guidelines, page 34](#page-33-1)

# <span id="page-1-0"></span>**Hardware Supported**

[Table 1](#page-1-1) lists the supported hardware and the minimum Cisco IOS release required.

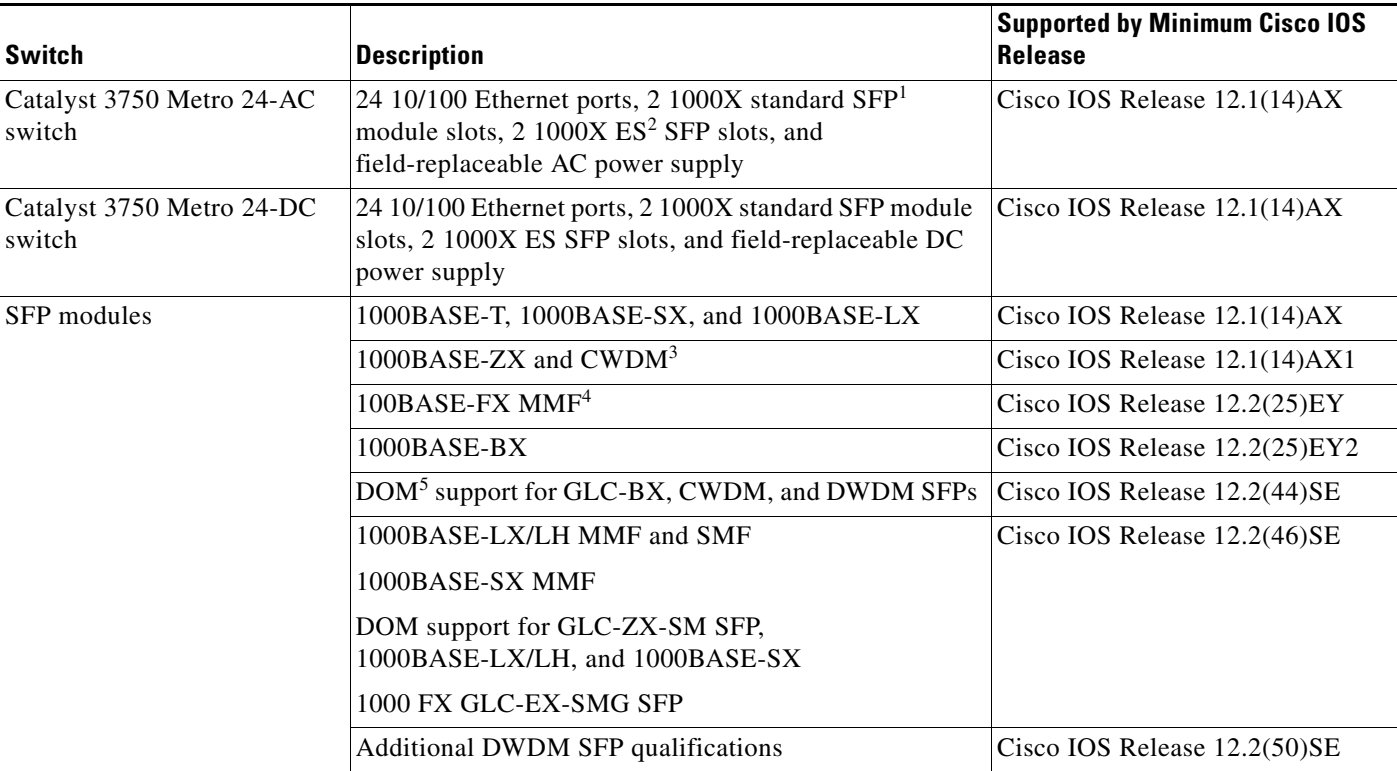

<span id="page-1-1"></span>*Table 1 Supported Hardware*

For a complete list of supported SFPs and part numbers, see the Catalyst 3750 Metro data sheet at:

[http://www.cisco.com/en/US/prod/collateral/switches/ps5718/ps5532/product\\_data\\_sheet0900aecd806e27b9.html](http://www.cisco.com/en/US/prod/collateral/switches/ps5718/ps5532/product_data_sheet0900aecd806e27b9.html)

2. ES = enhanced services

3. CWDM = coarse wavelength-division multiplexer

- 4. MMF = multimode fiber
- 5. DOM = digital optical monitoring

<sup>1.</sup> SFP = small form-factor pluggable

# <span id="page-2-0"></span>**Upgrading the Switch Software**

- **•** [Finding the Software Version and Feature Set, page 3](#page-2-1)
- **•** [Deciding Which Files to Use, page 3](#page-2-2)
- [Archiving Software Images, page 3](#page-2-3)
- **•** [Upgrading a Switch by Using the CLI, page 4](#page-3-0)
- **•** [Recovering from a Software Failure, page 5](#page-4-2)

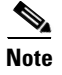

**Note** Before downloading software, read this section for important information.

## <span id="page-2-1"></span>**Finding the Software Version and Feature Set**

The Cisco IOS image is stored as a bin file in a directory that is named with the Cisco IOS release. The image is stored on the system board flash device (flash:).

You can use the **show version** privileged EXEC command to see the software version that is running on your switch.

You can also use the **dir** *filesystem***:** privileged EXEC command to see the directory names of other software images that you might have stored in flash memory.

## <span id="page-2-4"></span><span id="page-2-2"></span>**Deciding Which Files to Use**

The upgrade procedures in these release notes describe how to perform the upgrade by using a combined tar file. This file contains the Cisco IOS image file. To upgrade the switch through the command-line interface (CLI), use the tar file and the **archive download-sw** privileged EXEC command.

[Table 2](#page-2-4) lists the software filename for this software release.

| <b>Filename</b>                    | Description                                                                                                    |
|------------------------------------|----------------------------------------------------------------------------------------------------|
| c3750me-i5-tar.122-52.SE.tar       | Cisco IOS image tar file.<br>This image has Layer 2+ and Layer 3 features.                                                                       |
| $c3750$ me-i5k91-tar.122-52.SE.tar | Cisco IOS cryptographic image tar file.<br>This image has the Kerberos, SSH <sup>1</sup> , SSL <sup>2</sup> , Layer 2+, and<br>Layer 3 features. |

*Table 2 Cisco IOS Software Image Files for Catalyst 3750 Metro Switches*

1. SSH = Secure Shell

2. SSL = Secure Socket Layer

# <span id="page-2-3"></span>**Archiving Software Images**

Before upgrading your switch software, make sure that you have archived copies of the current Cisco IOS release and the Cisco IOS release to which you are upgrading. You should keep these archived images until you have upgraded all devices in the network to the new Cisco IOS image and until you have verified that the new Cisco IOS image works properly in your network.

Cisco routinely removes old Cisco IOS versions from Cisco.com. See *Product Bulletin 2863* for more information:

http://www.cisco.com/en/US/partner/products/sw/iosswrel/ps5187/prod\_bulletin0900aecd80281c0e. Html

You can copy the bin software image file on the flash memory to the appropriate TFTP directory on a host by using the **copy flash: tftp:** privileged EXEC command.

**Note** Although you can copy any file on the flash memory to the TFTP server, it is time consuming to copy all of the HTML files in the tar file. We recommend that you download the tar file from Cisco.com and archive it on an internal host in your network.

You can also configure the switch as a TFTP server to copy files from one switch to another without using an external TFTP server by using the **tftp-server** global configuration command. For more information about the **tftp-server** command, see the "Basic File Transfer Services Commands" section of the *Cisco IOS Configuration Fundamentals Command Reference, Release 12.2* at this URL:

[http://www.cisco.com/en/US/products/sw/iosswrel/ps1835/products\\_command\\_reference\\_chapter0918](http://www.cisco.com/en/US/products/sw/iosswrel/ps1835/products_command_reference_chapter09186a00800ca744.html#wp1018426) 6a00800ca744.html#wp1018426

### <span id="page-3-0"></span>**Upgrading a Switch by Using the CLI**

This procedure is for copying the tar file to the switch. You copy the file to the switch from a TFTP server and extract the files. You can download an image file and replace or keep the current image.

Download the software from Cisco.com to your management station by following these steps:

**Step 1** Use [Table 2 on page 3](#page-2-4) to identify the file that you want to download. **Step 2** Download the software image file from Cisco.com. Go to this URL and log in to download the appropriate files: <http://www.cisco.com/kobayashi/sw-center/sw-lan.shtml> To download the files, click the link for your switch platform, and then follow the links on the page to select the correct tar image file. **Step 3** Copy the image to the appropriate TFTP directory on the workstation, and make sure that the TFTP server is properly configured. For more information, see Appendix B in the software configuration guide for this release. **Step 4** Log in to the switch through the console port or a Telnet session. **Step 5** Check your VLAN 1 configuration by using the **show interfaces vlan 1** privileged EXEC command, and verify that VLAN 1 is part of the same network as the TFTP server. (Check the *Internet address is* line near the top of the display.) **Step 6** Download the image file from the TFTP server to the switch. If you are installing the same version of software that is currently on the switch, overwrite the current image by using this privileged EXEC command: **archive download-sw /overwrite /reload tftp:**[[//*location*]/*directory*]/*image-name***.tar** The **/overwrite** option overwrites the software image in flash memory with the downloaded one.

The **/reload** option reloads the system after downloading the image unless the configuration has been changed and not been saved.

For **//***location*, specify the IP address of the TFTP server.

For /*directory***/***image-name***.tar**, specify the directory (optional) and the image to download. Directory and image names are case sensitive.

This example shows how to download an image from a TFTP server at 198.30.20.19 and to overwrite the image on the switch:

Switch# **archive download-sw /overwrite tftp://198.30.20.19/c3750me-i5-tar.122-50.SE.tar**

You can also download the image file from the TFTP server to the switch and keep the current image by replacing the **/overwrite** option with the **/leave-old-sw** option.

### <span id="page-4-2"></span>**Recovering from a Software Failure**

Switch software can be corrupted during an upgrade, by downloading the wrong file to the switch, and by deleting the image file. In all of these cases, the switch does not pass the power-on self-test (POST), and there is no connectivity. You can use the Xmodem protocol to recover from these failures.

For detailed recovery procedures, see the "Troubleshooting" chapter in the software configuration guide for this release.

# <span id="page-4-0"></span>**Installation Notes**

You can assign IP information to your switch by using these methods:

- **•** The Express Setup program as described in the *Catalyst 3750 Metro Switch Getting Started Guide.*
- **•** The CLI-based setup program as described in the *Catalyst 3750 Metro Switch Hardware Installation Guide*.
- **•** The DHCP-based autoconfiguration as described in the *Catalyst 3750 Metro Switch Software Configuration Guide*.
- **•** Manually assigning an IP addresses described in the *Catalyst 3750 Metro Switch Software Configuration Guide*.

# <span id="page-4-1"></span>**New Features**

- **•** [New Hardware Features, page 5](#page-4-3)
- **•** [New Software Features, page 6](#page-5-0)

## <span id="page-4-3"></span>**New Hardware Features**

For a list of all supported hardware, see the ["Hardware Supported" section on page 2.](#page-1-0)

## <span id="page-5-0"></span>**New Software Features**

These are the new software features for this release:

- **•** Support for Layer 2 transport over MPLS interworking for Ethernet and VLAN interworking.
- **•** Support for IPv6 QoS trust capability.
- **•** Support for EEM 3.2, which introduces event detectors for Neighbor Discovery, Identity, and MAC-Address-Table.
- **•** Support for IP source guard on static hosts.
- IEEE 802.1x User Distribution to allow deployments with multiple VLANs (for a group of users) to improve scalability of the network by load balancing users across different VLANs. Authorized users are assigned to the least populated VLAN in the group, assigned by RADIUS server.
- **•** Support for Network Edge Access Topology (NEAT) to change the port host mode and to apply a standard port configuration on the authenticator switch port.
- **•** Support for 3DES and AES with version 3 of the Simple Network Management Protocol (SNMPv3). This release adds support for the 168-bit Triple Data Encryption Standard (3DES) and the 128-bit, 192-bit, and 256-bit Advanced Encryption Standard (AES) encryption algorithms to SNMPv3.
- Support for including a hostname in the option 12 field of DHCPDISCOVER packets. This provides identical configuration files to be sent by using the DHCP protocol.
- **•** DHCP Snooping enhancement to support the selection of a fixed string-based format for the circuit-id sub-option of the Option 82 DHCP field.
- Connectivity fault management (CFM) Draft 8.1 compliance to bring the OAM implementation up to the new IEEE standard.
- **•** Support for the TWAMP standard for measuring round-trip network performance between any two devices that support the protocol.
- Additional IPv6 support to include IPv6 eBGP, IPv6 SNMP, Syslog, and HTTP as well as IPv6 MLD snooping.
- Support for QoS marking of CPU-generated traffic and queue CPU-generated traffic on the egress network ports.
- Support for IPv6 unicast routing, neighbor discovery, default router preference, DHCP server and relay, IPv6 eBGP, IPv6 SNMP, Syslog, and HTTP as well as IPv6 MLD snooping. Also supports IPv6 QoS trust functionality.
- **•** Multicast VLAN registration (MVR) enhancements include the ability to configure 2000 MVR groups when the switch is in dynamic MVR mode and a new command (**mvr ringmode flood**) to ensure that forwarding in a ring topology is limited to member ports.
- Shorter Resilient Ethernet Protocol (REP) hello: Changes the range of the REP link status layer (LSL) age timer from 3000 to 10000 ms in 500-ms intervals to 120 to 10000 ms in 40-ms intervals.
- **•** Support for the LLPD-MED MIB and the the CISCO-ADMISSION-POLICY-MIB and the GLC-EX-SMG 1000 FX SFP module
- **•** Support for the GLC-EX-SMG 1000 FX SFP module.
- **•** Support for eight additional DWDM SFP optical modules. For a complete list of supported SFPs and part numbers, see the data sheet at:

[http://www.cisco.com/en/US/prod/collateral/switches/ps5718/ps5532/product\\_data\\_sheet0900aec](http://www.cisco.com/en/US/prod/collateral/switches/ps5718/ps5532/product_data_sheet0900aecd806e27b9.html) [d806e27b9.html](http://www.cisco.com/en/US/prod/collateral/switches/ps5718/ps5532/product_data_sheet0900aecd806e27b9.html)

# <span id="page-6-0"></span>**Minimum Cisco IOS Release for Major Features**

[Table 3](#page-6-1) lists the minimum software release required to support the major features on the Catalyst 3750 Metro switch.

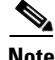

**Note** Features not included in the table are available in all releases. You can see a list of features from the first release at this URL:

[http://www.cisco.com/en/US/products/hw/switches/ps5532/products\\_configuration\\_guide\\_chapter091](http://www.cisco.com/en/US/products/hw/switches/ps5532/products_configuration_guide_chapter09186a00801ee872.html) 86a00801ee872.html

#### <span id="page-6-1"></span>*Table 3 Catalyst 3750 Metro Switch Features and the Minimum Cisco IOS Release Required*

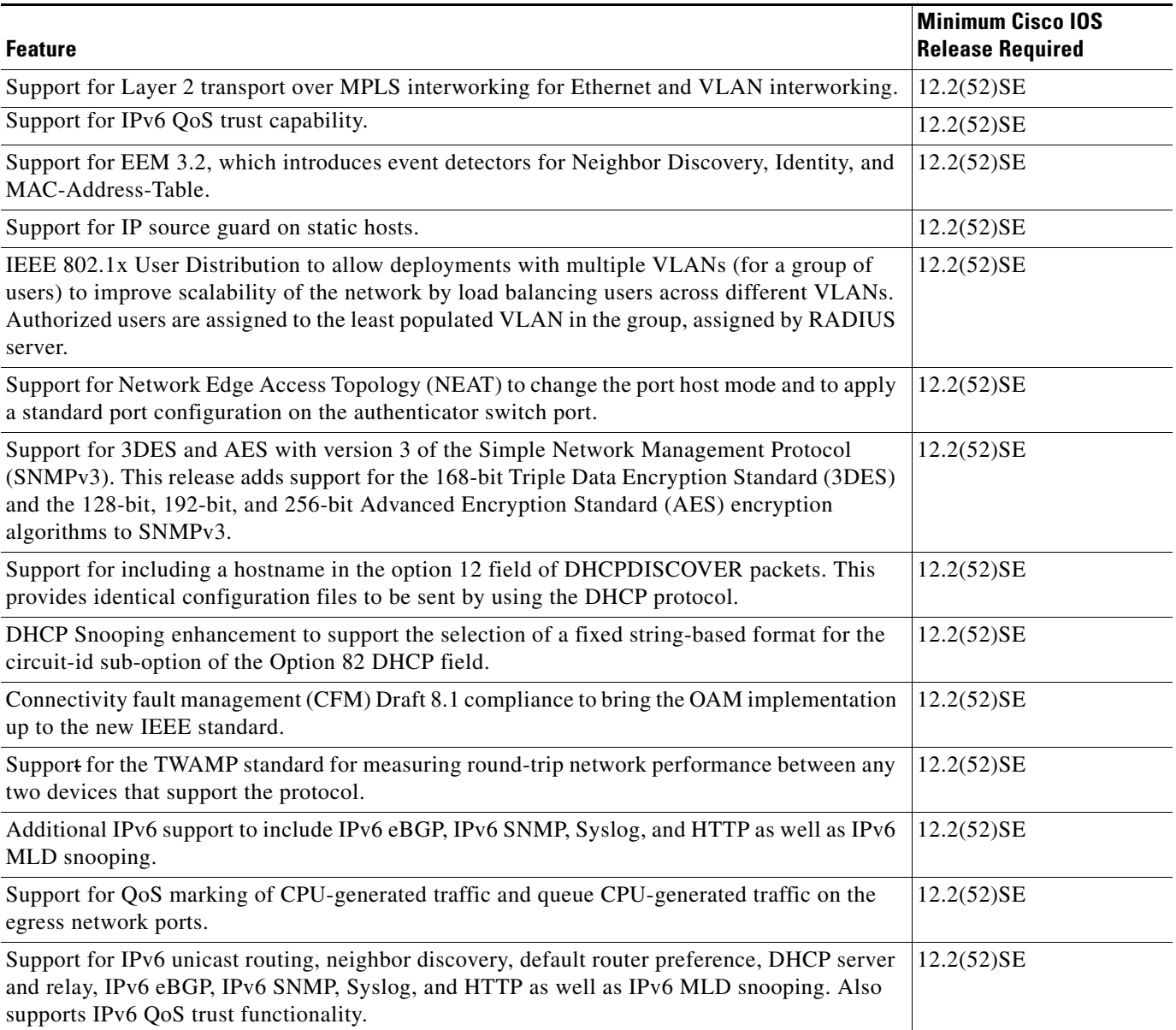

**The Second Service** 

#### *Table 3 Catalyst 3750 Metro Switch Features and the Minimum Cisco IOS Release Required (continued)*

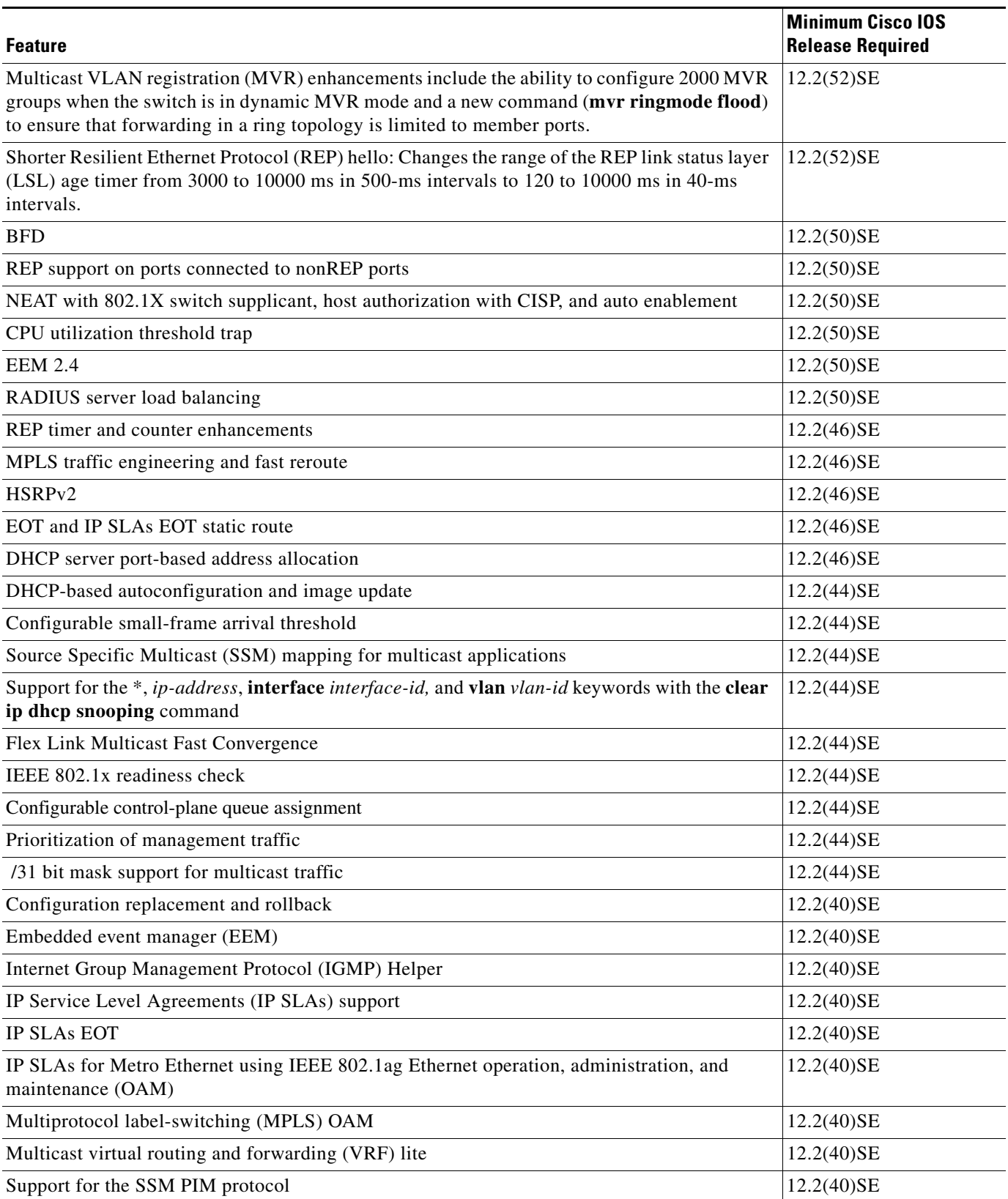

 $\overline{\phantom{a}}$ 

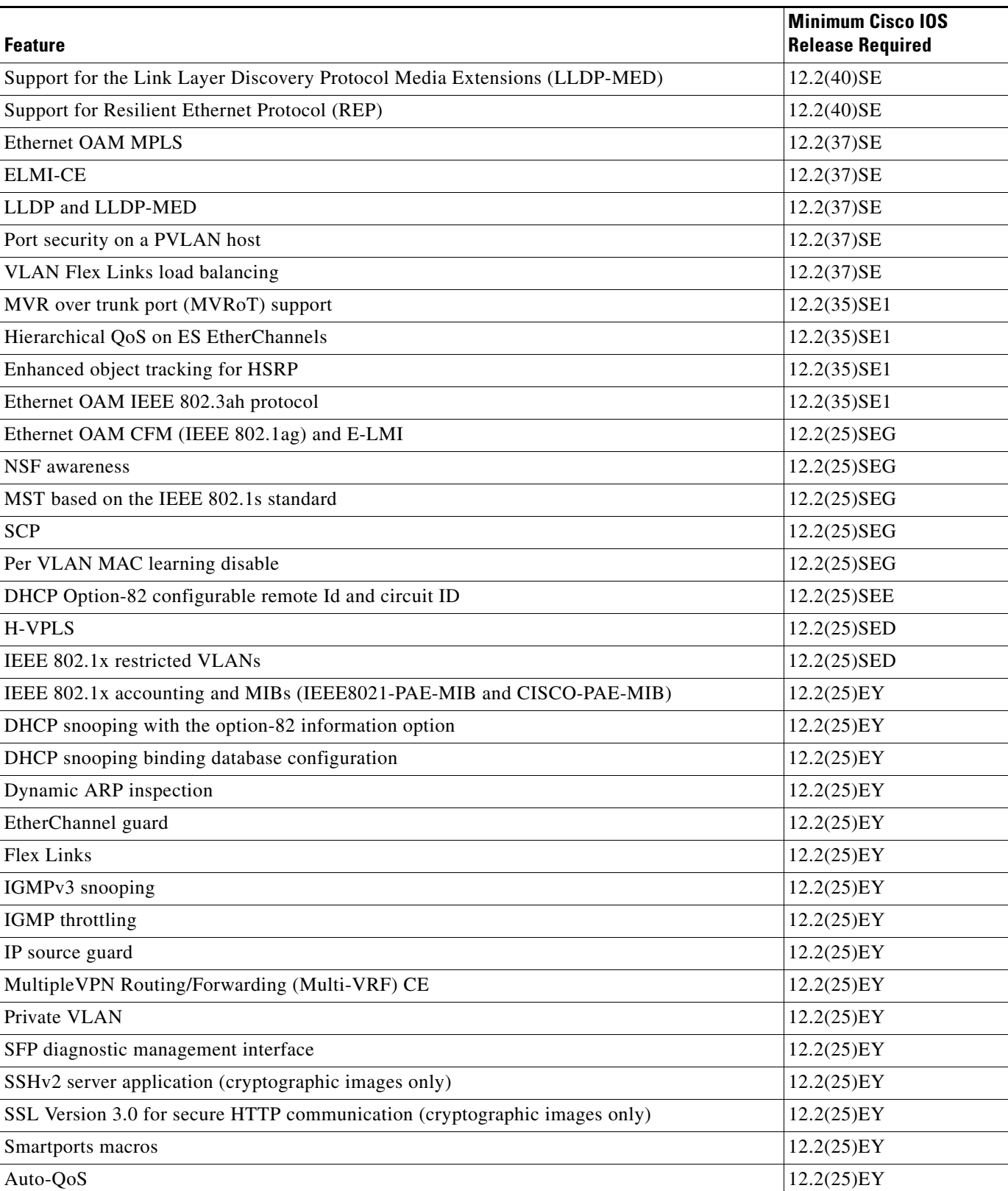

#### *Table 3 Catalyst 3750 Metro Switch Features and the Minimum Cisco IOS Release Required (continued)*

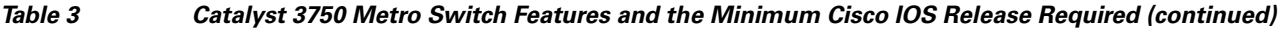

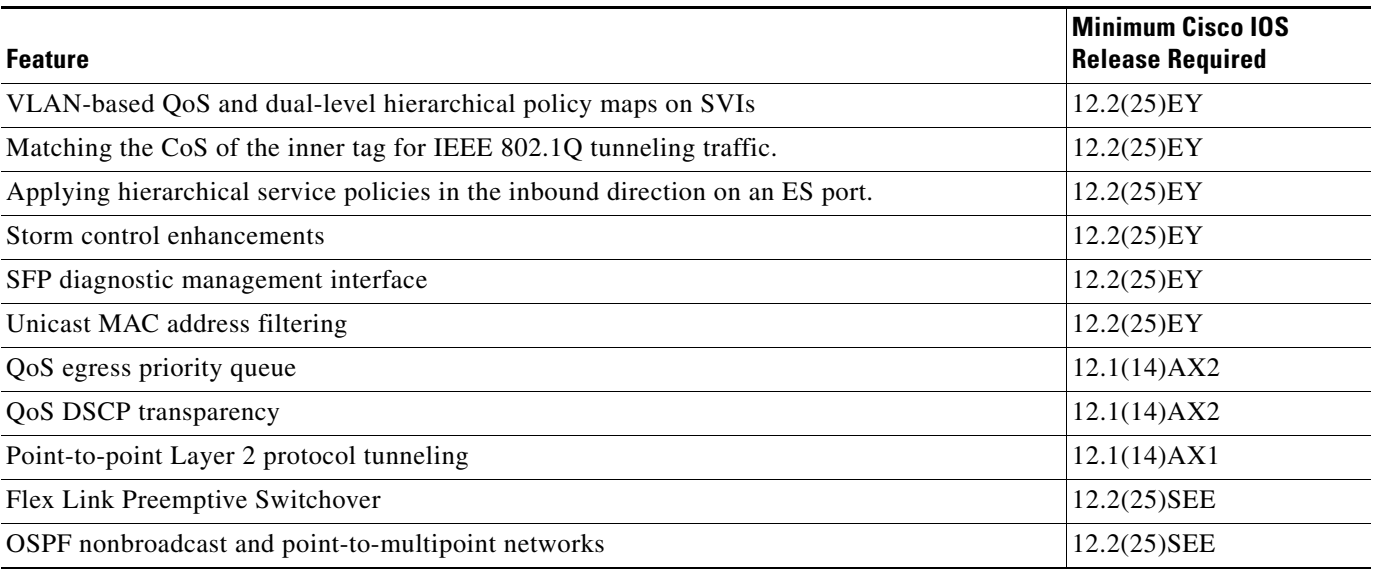

# <span id="page-9-0"></span>**Limitations and Restrictions**

You should review this section before you begin working with the switch. These are known limitations that will not be fixed, and there is not always a workaround. Some features might not work as documented, and some features could be affected by recent changes to the switch hardware or software.

- **•** [Configuration, page 11](#page-10-0)
- **•** [EtherChannel, page 13](#page-12-3)
- **•** [Fallback Bridging, page 13](#page-12-0)
- **•** [Hot Standby Routing Protocol \(HSRP\), page 13](#page-12-1)
- **•** [IP, page 13](#page-12-2)
- **•** [IP Telephony, page 14](#page-13-0)
- **•** [MAC Addressing, page 14](#page-13-2)
- **•** [Multiprotocol Label Switching \(MPLS\) and Ethernet over MPLS \(EoMPLS\), page 14](#page-13-1)
- **•** [Multicasting, page 15](#page-14-0)
- **•** [logging event-spanning-tree Command, page 14](#page-13-3)
- [Quality of Service \(QoS\), page 16](#page-15-0)
- **•** [Resilient Ethernet Protocol \(REP\), page 18](#page-17-1)
- **•** [Routing, page 18](#page-17-0)
- **•** [SPAN and Remote SPAN \(RSPAN\), page 19](#page-18-0)
- **•** [Trunking, page 20](#page-19-0)
- **•** [Tunneling, page 21](#page-20-1)
- **•** [VLAN, page 21](#page-20-2)

## <span id="page-10-0"></span>**Configuration**

- **•** A static IP address might be removed when the previously acquired DHCP IP address lease expires. This problem occurs under these conditions:
	- **–** When the switch is booted without a configuration (no config.text file in flash memory).
	- **–** When the switch is connected to a DHCP server that is configured to give an address to it (the dynamic IP address is assigned to VLAN 1).
	- **–** When an IP address is configured on VLAN 1 before the dynamic address lease assigned to VLAN 1 expires.

The workaround is to reconfigure the static IP address. (CSCea71176)

**•** On a switch running Cisco IOS Release 12.1(14)AX, when the **show interface** privileged EXEC is entered on a port that is running IEEE 802.1Q, inconsistent statistics from ports running IEEE 802.1Q might be reported.

The workaround is to upgrade to Cisco IOS Release 12.2(25)EY or later. (CSCec35100)

• When you change a port from a nonrouted port to a routed port or the reverse, the applied auto-QoS setting is not changed or updated when you verify it by using the **show running interface** or **show mls qos interface** user EXEC commands.

These are the workarounds:

- **1.** Disable auto-QoS on the interface.
- **2.** Change the routed port to a nonrouted port or the reverse.
- **3.** Re-enable auto-QoS on the interface. (CSCec44169)
- The DHCP snooping binding database is not written to flash or a remote file in any of these situations:
	- **–** When the Network Time Protocol (NTP) is configured, but the NTP clock is not synchronized. You can check the clock status by entering the **show NTP status** privileged EXEC command and verifying that the network connection to the NTP server and peer work correctly.
	- **–** The DHCP snooping database file is manually removed from the file system. After enabling the DHCP snooping database by configuring a database URL, a database file is created. If the file is removed manually from the file system, the DHCP snooping database does not create another database file. You need to disable the DHCP snooping database and enable it again to create the database file.
	- **–** The URL for the configured DHCP snooping database was replaced because the original URL is not accessible. The new URL might not take effect after the timeout of the old URL.

No workaround is necessary; these are the designed behaviors. (CSCed50819)

**•** When dynamic ARP inspection is enabled on a switch or switch stack, ARP and RARP packets greater than 2016 bytes are dropped by the switch or switch stack. This is a hardware limitation.

However, when dynamic ARP inspection is not enabled and jumbo MTU is configured, ARP and RARP packets are correctly bridged in hardware. (CSCed79734)

**•** When connected to some third-party devices that send early preambles, a switch port operating at 100 Mbps full duplex or 100 Mbps half duplex might bounce the line protocol up and down. The problem is observed only when the switch is receiving frames.

The workaround is to configure the port for 10 Mbps and half duplex or to connect a hub or a nonaffected device to the switch. (CSCed39091)

**•** Dynamic ARP inspection log entries might be lost after a switch failure. Any log entries that are still in the log buffer (have not been output as a system message) on a switch that fails will be lost.

When you enter the **show ip arp inspection log** privileged EXEC command, the log entries from all switches in the stack are moved to the switch on which the command was entered.

There is no workaround. (CSCed95822)

**•** When port security is enabled on an interface in restricted mode and the **switchport block unicast interface** command has been entered for that interface, MAC addresses are incorrectly forwarded when they should be blocked.

The workaround is to enter the **no switchport block unicast** interface configuration command for that specific interface. (CSCee93822)

**•** The Catalyst 3750 Metro switch does not learn its own MAC address on Layer 2 interfaces. For example: Ports 1/0/1 and 1/0/2 belong to VLAN x, port 1/0/3 is a Layer 3 port with an IP address that belongs to the subnet of VLAN x, and ports 1/0/2 and 1/0/3 are connected. In this case, a host connected to port 1/0/1 cannot ping port 1/0/3. The switch does not update the CAM table and does not use the MAC address of port 1/0/3 in the CAM table for port 1/0/2.

The workaround is to statically configure the MAC address of port 1/0/3 in the CAM table of the switch bound to port 1/0/2 by using the **mac address-table static** *mac-addr* **vlan** *vlan-id* **interface fastethernet1/0/2** global configuration command. (CSCee87864)

**•** A traceback error occurs if a crypto key is generated after an SSL client session.

There is no workaround. This is a cosmetic error and does not affect the functionality of the switch. (CSCef59331)

**•** When enhanced services (ES) interfaces in an EtherChannel are carrying Multiprotocol Label Switching (MPLS) traffic and more routes are configured than are supported in the SDM template, messages similar to the following might appear when the interface is shut down and brought back up:

```
2d20h: %PLATFORM_UCAST-3-LB: PI<->PD handles out of sync for Adj 222.1.1.1 LB 
-Traceback= 252620 A919CC A847E0 A85BE0 A927FC AA2D28 A965E0 A89C08 A78744 B08F48 
ADF504 ADDC4C AE3460 AD25CC B94AA0 B94F20
```
There is no workaround. (CSCeh13477)

**•** When you enter the **boot host retry timeout** global configuration command to specify the amount of time that the client should keep trying to download the configuration and you do not enter a timeout value, the default value is zero, which should mean that the client keeps trying indefinitely. However, the client does not keep trying to download the configuration.

The workaround is to always enter a non zero value for the timeout value when you enter the **boot host retry timeout** *timeout-value* command. (CSCsk65142)

# <span id="page-12-3"></span>**EtherChannel**

• The switch might display tracebacks similar to this example when an EtherChannel interface port-channel type changes from Layer 2 to Layer 3 or the reverse:

15:50:11: %COMMON\_FIB-4-FIBNULLHWIDB: Missing hwidb for fibhwidb Port-channel1 (ifindex 1632) -Traceback= A585C B881B8 B891CC 2F4F70 5550E8 564EAC 851338 84AF0C 4CEB50 859DF4 A7BF28 A98260 882658 879A58

There is no workaround.(CSCsh12472)

### <span id="page-12-0"></span>**Fallback Bridging**

**•** If a bridge group contains a VLAN that has a static MAC address configured, all non-IP traffic in the bridge group with this MAC address destination is sent to all ports in the bridge group.

The workaround is to remove the VLAN from the bridge group or to remove the static MAC address from the VLAN. (CSCdw81955)

**•** Known unicast (secured addresses) are flooded within a bridge group under this condition: If secure addresses are learned or configured on a port and the VLAN on this port is part of a bridge group, non-IP traffic destined to the secure addresses is flooded within the bridge group.

The workaround is to disable fallback bridging. To remove an interface from a bridge group and to remove the bridge group, use the **no bridge-group** *bridge-group* interface configuration command. Another workaround is to disable port security on all ports in all VLANs participating in fallback bridging by using the **no switchport port-security** interface configuration command. (CSCdz80499)

## <span id="page-12-1"></span>**Hot Standby Routing Protocol (HSRP)**

• When the active switch fails in a switch cluster that uses HSRP redundancy, the new active switch might not contain a full cluster member list.

The workaround is to ensure that the ports on the standby cluster members are not in the spanning-tree blocking state. To verify that these ports are not in the blocking state, see the "Configuring STP" chapter in the software configuration guide. (CSCec76893)

**•** HSRP does not function on multiprotocol label switching (MPLS) interfaces.

There is no workaround. Do not configure HSRP on MPLS interfaces. (CSCeg76540)

<span id="page-12-2"></span>**IP**

• The switch does not create an adjacency table entry when the Address Resolution Protocol (ARP) timeout value is 15 seconds and the ARP request times out.

The workaround is to set an ARP timeout value higher than 120 seconds. (CSCea21674)

**•** When the rate of received DHCP requests exceeds 2,000 packets per minute for a long time, the response time might be slow when you are using the console.

The workaround is to use rate limiting on DHCP traffic to prevent a denial of service attack from occurring. (CSCeb59166)

# <span id="page-13-0"></span>**IP Telephony**

Some access point (AP)-350 devices are incorrectly discovered as IEEE 802.3af Class 1 devices. These APs should be discovered as Cisco pre-standard devices. The **show power inline** user EXEC command shows the AP-350 as an IEEE Class 1 device.

The workaround is to power the AP by using an AC wall adaptor. (CSCin69533)

**•** After changing the access VLAN on a port that has IEEE 802.1x enabled, the IP phone address is removed. Because learning is restricted on IEEE 802.1x capable ports, it takes approximately 30 seconds before the address is relearned.

There is no workaround. (CSCea85312)

## <span id="page-13-3"></span>**logging event-spanning-tree Command**

When the **logging event-spanning-tree** interface configuration command is configured and logging to the console is enabled, a topology change might generate a large number of logging messages, causing high CPU utilization. CPU utilization can increase with the number of spanning-tree instances and the number of interfaces configured with the **logging event-spanning-tree** interface configuration command. This condition adversely affects how the switch operates and could cause problems such as STP convergence delay.

High CPU utilization can also occur with other conditions, such as when debug messages are logged at a high rate to the console.

Use one of these workarounds:

- **•** Disable logging to the console.
- Rate-limit logging messages to the console. (CSCsg91027)
- **•** Remove the **logging event spanning-tree** interface configuration command from the interfaces.
- **•** The far-end fault optional facility is not supported on the GLC-GE-100FX SFP module.

The workaround is to configure aggressive UDLD. (CSCsh70244).

### <span id="page-13-2"></span>**MAC Addressing**

When a MAC address is configured for filtering on the internal VLAN of a routed port, incoming packets from the MAC address to the routed port are not dropped. (CSCeb67937)

## <span id="page-13-1"></span>**Multiprotocol Label Switching (MPLS) and Ethernet over MPLS (EoMPLS)**

**•** Port-based Ethernet over Multiprotocol Label Switching (EoMPLS) sessions do not function if the incoming port is configured as an Inter-Switch Link (ISL) trunk.

The workaround is to configure the incoming ports as an IEEE 802.1Q trunk or as an access port. (CSCeb44014)

**•** The display for the **show mpls ldp neighbor** *ipaddr-of-neighbor* **detail** user EXEC command always shows the targeted hello holdtime value as *infinite*.

The workaround is to use the **show mpls ldp parameter** user EXEC command to see the configured value. (CSCeb76775)

**•** When MPLS is enabled, traceroute is not supported.

There is no workaround. (CSCec13655)

• When an enhanced-services (ES) port is configured as a trunk port and the switch is using VLAN-based EoMPLS, if the VLAN has been cleared from the trunks on the ES ports, packets destined to IP addresses 224.0.0.xxx might not be sent over the EoMPLS tunnel.

The workaround is to allow the EoMPLS VLAN on the trunk on the ES ports. (CSCsc42814)

**•** CSCsl65914

When you mark SNMP packets to an IP DSCP value setting, and you then mark the control plane protocol packets to a different CPU traffic quality of service (QoS) value setting, the CPU traffic setting overrides the SNMP IP DSCP setting.

This only occurs on the enhanced services ports with Multiprotocol Label Switching (MPLS) configured. The FastEthernet and Gigabit Ethernet customer edge ports are not affected.

There is no workaround. You can specify the marking as either SNMP IP DSCP or as CPU traffic QoS, not both.

**•** For pseudowire redundancy, the switch does not support LDP MAC address withdrawal.

There is no workaround. (CSCsq24540)

### <span id="page-14-0"></span>**Multicasting**

- **•** The switch does not support tunnel interfaces for unicast routed traffic. Only Distance Vector Multicast Routing Protocol (DVMRP) tunnel interfaces are supported for multicast routing.
- **•** Nonreverse-path forwarded (RPF) IP multicast traffic to a group that is bridged in a VLAN is leaked onto a trunk port in the VLAN even if the port is not a member of the VLAN group, but it is a member in some other VLAN group. Unnecessary traffic is sent on the trunk port and needlessly reduces the bandwidth of the port.

There is no workaround because non-RPF traffic is continuous in certain topologies. As long as the trunk port is a member on a trunk port in at least one VLAN, this problem for the non-RPF traffic occurs. (CSCdu25219)

• If the number of multicast routes and Internet Group Management Protocol (IGMP) groups are more than the maximum number in the Switch Database Management (SDM) template shown with the **show sdm prefer** global configuration command, the traffic received on unknown groups is flooded in the received VLAN even though the **show ip igmp snooping multicast-table** privileged EXEC command output shows otherwise.

The workaround is to reduce the number of multicast routes and IGMP snooping groups to less than the maximum supported value. (CSCdy09008)

**•** IGMP filtering is applied to packets that are forwarded through hardware. It is not applied to packets that are forwarded through software. Hence, with multicast routing enabled, the first few packets are sent from a port even when IGMP filtering is set to deny those groups on that port.

There is no workaround. (CSCdy82818)

**•** When you use the **ip access-group** interface configuration command with a router access control list (ACL) to deny access to a group in a VLAN, multicast data to the group that is received in the VLAN is always flooded in the VLAN regardless of IGMP group membership in the VLAN. This provides access to directly connected clients, if any, in the VLAN.

The workaround is to not apply a router ACL configured to deny access to a VLAN interface. Apply the security through other means; for example, apply VLAN maps to the VLAN instead of using a router ACL for the group. (CSCdz86110)

**•** (Catalyst 3750 switches) When IP Protocol-Independent Multicast (PIM) is enabled on a tunnel interface, the switch incorrectly displays the Multicast is not supported on tunnel interfaces error message. IP PIM is not supported on tunnel interfaces.

There is no workaround. (CSCeb75366)

- **•** If an IGMP report packet has two multicast group records, the switch removes or adds interfaces depending on the order of the records in the packet:
	- **–** If the ALLOW\_NEW\_SOURCE record is before the BLOCK\_OLD\_SOURCE record, the switch removes the port from the group.
	- **–** If the BLOCK\_OLD\_SOURCE record is before the ALLOW\_NEW\_SOURCE record, the switch adds the port to the group.

There is no workaround. (CSCec20128)

**•** When IGMP snooping is disabled and you enter the **switchport block multicast** interface configuration command, IP multicast traffic is not blocked.

The **switchport block multicast** interface configuration command is only applicable to non-IP multicast traffic.

There is no workaround. (CSCee16865)

- **•** Incomplete multicast traffic can be seen under either of these conditions:
	- **–** You disable and then re-enable IP multicast routing on an interface.
	- **–** A switch mroute table temporarily runs out of resources and recovers later.

The workaround is to enter **clear ip mroute** privileged EXEC command on the interface. (CSCef42436)

**•** When more multicast groups are configured than are supported by the selected Switch Database Management (SDM) template, Layer 2 multicast traffic is flooded on one or more multicast groups.

There is no workaround. (CSCef67261)

- **•** A switch drops unicast traffic under these conditions:
	- **–** The switch belongs to a Layer 2 ring.
	- **–** More than 800 Mbps of multicast traffic is sent in both directions on the interface.

When multicast traffic is sent in one direction and unicast traffic is sent in another, unicast traffic is dropped at the multicast traffic source port.

The workaround is to apply a policy map so that the least significant traffic is discarded. (CSCsq83882)

### <span id="page-15-0"></span>**Quality of Service (QoS)**

**•** For MPLS VPN, you cannot use the enhanced-services (ES) port QoS to perform per-VRF QoS because the network processor cannot identify VRFs. You can use standard QoS on a non-ES port to perform upstream traffic rate limiting by using hierarchical QoS policers applied at the SVI. You cannot use this method for downstream traffic rate limiting because the switch does not support applying egress policers to an SVI.

**•** Some switch queues are disabled if the buffer size or threshold level is set too low with the **mls qos queue-set output** global configuration command. The ratio of buffer size to threshold level should be greater than ten to avoid disabling the queue.

The workaround is to choose compatible buffer sizes and threshold levels. (CSCea76893)

• When traffic with different class of service (CoS) values is sent into a IEEE 802.1Q tunnel, only the CoS 0 statistics increment in the **show mls qos interface** user EXEC command display.

There is no workaround. (CSCeb75230)

**•** The **bandwidth** interface configuration command is not supported at the interface level, but it appears in the CLI.

There is no workaround. (CSCeb80223)

**•** The **random-detect** interface configuration command is not supported at the interface level, but it appears in the CLI.

There is no workaround. (CSCeb80300)

**•** The display for the **show policy-map interface** user EXEC command shows zeros for the counters associated with class-map match criteria.

There is no workaround. (CSCec08205)

**•** The **priority** policy-map class configuration command cannot be configured for the default traffic class in a policy map.

The workaround is to configure explicit matches for traffic that requires priority treatment. (CSCec38901)

• Modifying a QoS class within a very large service policy that is attached to an enhanced-services (ES) port can cause high CPU utilization and an unresponsive CLI for an excessive period of time.

The workaround is to detach the service policy from the port while making the modifications and then to re-attach the service policy. (CSCec75945)

When packets are queued for egress on an enhanced-services (ES) port due to the application of a QoS service policy, they consume packet buffer memory on the switch. If many queues are simultaneously congested and are unable to drain, packet loss can occur in either direction (ingress or egress) due to the lack of buffer memory.

If this becomes a problem, you can change switch behavior by using the **queue-limit** policy-map class configuration command at the class level to set shorter queue depths. Each shaper has an associated buffer queue with a default depth of 128 packets.

For example:

```
Switch(config)# policy-map cos2-policy
Switch(config-pmap)# class cos2
Switch(config-pmap-c)# bandwidth 50000
Switch(config-pmap-c)# queue-limit 32
```
The point at which buffer memory is exhausted depends on the number of queues, the sizes of the queued packets, and whether or not the traffic pattern being sent to the switch allows the queues to drain at all.

Upgrading your switch to Cisco IOS Release 12.2(25)EY or later greatly reduces the possibility of this situation happening, although it can still occur with some configurations and traffic patterns. (CSCed83886)

**•** When auto-QoS is enabled on the switch, priority queuing is not enabled. Instead, the switch uses shaped round robin (SRR) as the queuing mechanism. The auto-QoS feature is designed on each platform based on the feature set and hardware limitations, and the queuing mechanism supported on each platform might be different.

There is no workaround. (CSCee22591)

**•** You cannot enable MPLS fast reroute (FRR) link protection notifications by using SNMP (via the cmplsFrrNotifsEnabled object in the CISCO-MPLS-FRR-MIB).

The workaround is to use the CLI to enable the trap by entering the **snmp-server enable traps mpls fast-reroute** [**protected**] global configuration command. (CSCsq07065)

# <span id="page-17-1"></span>**Resilient Ethernet Protocol (REP)**

**•** The Resilient Ethernet Protocol (REP) convergence times on a ring might be longer when a cable is pulled from an enhanced services port that has a large number of VLANs.

There is no workaround. (CSCsk00716)

- Although you can configure a REP segment without configuring REP edge ports, we recommend that you configure REP edge ports whenever possible because edge ports enable these functions:
	- **–** selecting the preferred alternate port
	- **–** configuring VLAN load balancing
	- **–** configuring topology change notifications (TCNs) toward STP, other REP segments, or an interface
	- **–** initiating the topology collection process
	- **–** preemption mechanisms

You cannot enable these functions on REP segments without edge ports.

**•** On a switch running both Resilient Ethernet Protocol (REP) and Bidirectional Forwarding Detection (BFD), when the REP link status layer (LSL) age-out value is less than 1 second, the REP link flaps if the BFD interface is shut down and then brought back up.

The workaround is to use the **rep lsl-age-out timer** interface configuration command to configure the REP LSL age timer for more than 1000 milliseconds (1 second). (CSCsz40613)

# <span id="page-17-0"></span>**Routing**

- The switch does not support tunnel interfaces for unicast routed traffic. Only Distance Vector Multicast Routing Protocol (DVMRP) tunnel interfaces are supported for multicast routing.
- **•** A route map that contains an ACL with a DSCP clause cannot be applied to a Layer 3 interface. The switch rejects this configuration and issues an error message that shows that the route map is unsupported.

There is no workaround. (CSCea52915)

- **•** A spanning-tree loop might occur if all of these conditions are true:
	- **–** Port security is enabled with the violation mode set to protected.
	- **–** The maximum number of secure addresses is less than the number of switches connected to the port.
	- **–** There is a physical loop in the network through a switch whose MAC address has not been secured, and its BPDUs cause a secure violation.

The workaround is to change any one of the listed conditions. (CSCed53633)

**•** The MAC addresses of routed interfaces on a platform might change following a reload.

There is no workaround. (CSCsi41522)

## <span id="page-18-0"></span>**SPAN and Remote SPAN (RSPAN)**

• An egress SPAN copy of routed unicast traffic might show an incorrect destination MAC address on both local and remote SPAN sessions. This limitation does not apply to bridged packets. The workaround for local SPAN is to use the replicate option.

There is no workaround for a remote SPAN session. This is a hardware limitation. (CSCdy72835)

**•** Egress SPAN routed packets (both unicast and multicast) show the incorrect source MAC address. For remote SPAN packets, the source MAC address should be the MAC address of the egress VLAN, but instead the packet shows the MAC address of the remote SPAN (RSPAN) VLAN. For local SPAN packets with native encapsulation on the destination port, the packet shows the MAC address of VLAN 1. This problem does not appear with local SPAN when the encapsulation replicate option is used and does not apply to bridged packets.

The workaround is to use the **encapsulate replicate** keywords in the **monitor session** global configuration command. This is a hardware limitation. (CSCdy81521)

**•** During periods of very high traffic and when two RSPAN source sessions are configured, the VLAN ID of packets in one RSPAN session might overwrite the VLAN ID of the other RSPAN session. Packets intended for one RSPAN VLAN are incorrectly sent to the other RSPAN VLAN. This problem does not affect RSPAN destination sessions.

The workaround is to configure only one RSPAN source session. (CSCea72326)

**•** The egress-SPAN data rate might degrade when fallback bridging or multicast routing is enabled. The amount of degradation depends on the processor loading. Typically, the switch can process egress-SPAN at up to 40,000 packets per second (64-byte packets). When the total traffic being monitored is below this limit, there is no degradation. However, if the traffic exceeds the limit, only a portion of the source stream is monitored. When this occurs, this console message appears: Decreased egress SPAN rate.

In all cases, normal traffic is not affected; the degradation limits only how much of the original source stream can be monitored. If fallback bridging and multicast routing are disabled, egress-SPAN monitoring is not degraded.

There is no workaround. If possible, disable fallback bridging and multicast routing. If possible, use ingress-SPAN to observe the same traffic. (CSCeb01216)

**•** Some IGMP report and query packets with IP options might not be ingress-span monitored. Packets that are susceptible to this problem are IGMP packets with 4 bytes of IP options (IP header length of 24). Examples of such packets are IGMP reports and queries having the router alert IP option. Ingress-span monitoring of such packets is not accurate and can vary with traffic rate. Typically, very few or none of these packets are monitored.

There is no workaround. (CSCeb23352)

**•** Cisco Discovery Protocol (CDP), VLAN Trunking Protocol (VTP), and Port Aggregation Protocol (PAgP) packets received from a SPAN source are not sent to the destination interfaces of a local SPAN session.

The workaround is to use the **monitor session** *session\_number* **destination** {**interface** *interface-id* **encapsulation replicate**} global configuration command for a local SPAN session. (CSCed24036)

**•** When system jumbo MTU size is configured on a switch and the egress ports can support jumbo frames, the egress SPAN jumbo frames are not forwarded to the SPAN destination ports. In a mixed hardware stack of Catalyst 3750-E and 3750 switches, this problems occurs if the egress port is a switch port on a Catalyst 3750 switch.

There is no workaround. (CSCsj21718)

## <span id="page-19-0"></span>**Trunking**

**•** The switch treats frames received with mixed encapsulation (IEEE 802.1Q and Inter-Switch Link [ISL]) as frames with FCS errors, increments the error counters, and causes the port LED to blink amber. This happens when an ISL-unaware device receives an ISL-encapsulated packet and forwards the frame to an IEEE 802.1Q trunk interface.

There is no workaround. (CSCdz33708)

**•** IP traffic with IP options set is sometimes leaked on a trunk port. For example, a trunk port is a member of an IP multicast group in VLAN X but is not a member in VLAN Y. If VLAN Y is the output interface for the multicast route entry assigned to the multicast group and an interface in VLAN Y belongs to the same multicast group, the IP-option traffic received on an input VLAN interface other than one in VLAN Y is sent on the trunk port in VLAN Y. This is because the trunk port is forwarding in VLAN Y, even though the port has no group membership in VLAN Y.

There is no workaround. (CSCdz42909)

• For trunk ports or access ports configured with IEEE 802.1Q tagging, inconsistent statistics might appear in the **show interfaces counters** privileged EXEC command output. Valid IEEE 802.1Q frames of 64 to 66 bytes are correctly forwarded even though the port LED blinks amber, and the frames are not counted on the interface statistics.

There is no workaround. (CSCec35100).

**•** When a trunk interface is converted to an IEEE 802.1Q tunnel, a traceback error message similar to the following might appear:

```
3d20h: %PLATFORM_UCAST-3-LB: PI<->PD handles out of sync for Adj 222.1.1.1 LB 
-Traceback= 252620 A9204C A84E60 A86260 A92E7C AA36A0 AA3520 A96C60 A8A288 A78DC4 
B095C8
```
There is no workaround. This does not affect switch functionality. (CSCeh20081)

## <span id="page-20-1"></span>**Tunneling**

**•** VLAN mappings can be configured on a per-interface basis. A different set of mappings can be configured on each an enhanced-services (ES) interface. The per-interface VLAN mappings remain in effect even when the ES ports are bundled in an EtherChannel. For example, if you map Gigabit Ethernet 1/1/1 to VLAN 20 through VLAN 50 and Gigabit Ethernet 1/1/2 to VLAN 20 through VLAN 70, traffic on VLAN 20 leaving the switch through the ES port bundle should be load-balanced across the individual ES interfaces. However, some of that traffic is incorrectly translated to VLAN 50, and some is incorrectly translated to VLAN 70.

The workaround is to configure identical VLAN mappings on both ES ports if they are going to be bundled into an EtherChannel. (CSCec49520)

# <span id="page-20-2"></span>**VLAN**

**•** If the number of VLANs times the number of trunk ports exceeds the recommended limit of 13,000, the switch can halt.

The workaround is to reduce the number of VLANs or trunks. (CSCeb31087)

**•** A CPUHOG message sometimes appears when you configure a private VLAN. Enable port security on one or more of the ports affected by the private VLAN configuration.

There is no workaround. (CSCed71422)

• When you apply a per-VLAN QoS per-port policer policy-map to a VLAN SVI, the second-level (child) policy-map in use cannot be re-used by another policy-map.

The workaround is to define another policy-map name for the second-level policy-map with the same configuration to be used for another policy-map. (CSCef47377)

# <span id="page-20-0"></span>**Important Notes**

**•** Cisco IOS Release 12.2(50)SE introduces the virtual circuit (VC) auto-sense signaling feature for hierarchical virtual private LAN service (H-VPLS), the xconnect of the SVI, to interoperate with the ASR 9000 Series routers. The default signaling for H-VPLS is now VC type 5. The local Catalyst 3750 Metro PE switch boots up signaling for VC type 5. If the remote PE switch also supports type 5, H-VPLS comes up with type 5. If the remote switch supports only VC type 4, the local PE switch resets and renegotiates for VC type 4, and the H-VPLS comes up with type 4. Therefore, H-VPLS comes up whether the remote PE supports VC type 4 or VC type 5. The behavior before Cisco IOS Release 12.2(50)SE was that H-VPLS would not come up unless remote PE also supported VC type 4.

By definition, the local PE H-VPLS VLAN should not be relevant for the VPLS network. Because the local PE SVI with the xconnect and the remote PE SVI with the xconnect do not need to be on the same VLAN, it does not matter if the VLAN is carried across the transport network or not. However, problems could occur if a service provider deployed the Catalyst 3750M switch using the H-VPLS VLAN as the customer VLAN when H-VPLS came up with VC type 5 because the customer VLAN tag would not be consistent across the transport. The new behavior is now consistent with the Cisco default.

**•** Cisco IOS Release 12.2(40)SE and later:

If the switch has interfaces with automatic QoS for voice over IP (VoIP) configured and you upgrade the switch software to Cisco IOS Release 12.2(40)SE (or later), when you enter the **auto qos voip cisco-phone** interface configuration command on another interface, you might see this message:

AutoQoS Error: ciscophone input service policy was not properly applied policy map AutoQoS-Police-CiscoPhone not configured

If this happens, enter the **no auto qos voip cisco-phone** interface command on all interface with this configuration to delete it. Then enter the **auto qos voip cisco-phone** command on each of these interfaces to reapply the configuration.

- **•** The behavior of the **no logging on** global configuration command changed in Cisco IOS Release 12.2(25)EY and later. In software releases earlier than Cisco IOS Release 12.2(25)EY, both of these command pairs disabled logging to the console:
	- **–** the **no logging on** and then the **no logging console** global configuration commands
	- **–** the **logging on** and then the **no logging console** global configuration commands

In Cisco IOS Release 12.2(18)SE and later, you can only use the **logging on** and then the **no logging console** global configuration commands to disable logging to the console. (CSCec71490)

- **•** Beginning with Cisco IOS Release 12.2(25)EY, ISL encapsulation is supported only on standard ports and not on an enhanced-services (ES) ports. The ES ports support only IEEE 802.1Q encapsulation and the **switchport trunk encapsulation** interface configuration command is no longer available on these ports. When you are upgrading a switch from Cisco IOS Release 12.1(14)AX to Cisco IOS Release 12.2(25)EY or later, during the initial configuration process, the switchport trunk encapsulation option is rejected on ES ports, and an error message appears. You can ignore this error message. If you save the new configuration by using the **copy running-config startup-config** privileged EXEC command and later re-install the Cisco IOS Release 12.1(14)AX image, the trunk encapsulation method originally configured on ES ports is lost, and the ES ports use the default encapsulation method, which is to negotiate.
- **•** In Cisco IOS Release 12.1(14)AX and earlier, port-based EoMPLS sessions could only be configured on switch ports. In Cisco IOS Release 12.2(25)EY and later, port-based EoMPLS sessions can only be configured on routed ports.

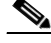

**Note** This change is handled automatically during an upgrade to Cisco IOS 12.2(25) EY or later, but if a configuration is written to NVRAM and the switch is then reloaded with Cisco IOS 12.1(14)AX, the new-style configuration is lost.

• Beginning with Cisco IOS Release 12.2(25)EY, you must specify the encapsulation type when using the **xconnect** interface configuration command.

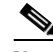

**Note** This change is handled automatically during an upgrade to Cisco IOS 12.2(25)EY or later, but if a configuration is written to NVRAM and the switch is then reloaded with Cisco IOS 12.1(14)AX, the new-style configuration is lost.

# <span id="page-22-1"></span>**Open Caveats**

**•** CSCsj27896

When a class-map entry is added or modified, a delay of several seconds can occur if the switch already has many policy maps defined. For example, a 6- second delay occurs when a new class map is added to the a switch that already has 400 hierarchical QoS policies defined.

The delay occurs even if the policy maps are not attached to a switch interface. The console might also be unresponsive when this occurs.

There is no workaround.

**•** CSCsz18634

On a switch running Cisco IOS release 12.2(46)SE, the output of the **show interfaces** privileged EXEC command shows 0 packets for port channel input and output rates.

The workaround is to reload the switch by entering the **reload** privileged EXEC command.

**•** CSCtb88425

If you press the MODE button to enter Express Setup setup mode after the switch has received an IP address dynamically through DHCP, HTTP authentication with the default username and password *cisco*/*cisco* fails.

Use one of these workarounds:

- **–** Downgrade the image to 12.2(46)SE where there is no HTTP authentication.
- **–** Use the console to perform initial configuration.

# <span id="page-22-0"></span>**Resolved Caveats**

This release resolves these previously open caveats:

**•** CSCsw68528

On switches running Cisco IOS Release 12.2(44)SE or 12.2(46)SE, when you enter the **show mvr interface** *interface-id* **members** privileged EXEC command to see status of an MVR port, an MVR member port that is not connected always shows as *ACTIVE*.

The workaround is to use the **show mvr interface** *interface-id* or the **show mvr members** privileged EXEC command. These command outputs show the correct status of an MVR port.

**•** CSCsw69015

When you enter the **mvr vlan** *vlan-id* global configuration command to create an MVR VLAN and enable MVR on the switch by entering the **mvr** global configuration command, if you enter the **show mvr interface** *interface-id* **members** privileged EXEC command, the output shows the MVR groups on the interface. However, if you enable MVR first and then create the MVR VLAN, the MVR groups are not displayed correctly.

The workaround, if the groups are not displaying correctly, is to create the MVR VLAN *before* enabling MVR. The configuration then displays correctly.

**•** CSCsw72527

When a switch sends an ARP request to find the MAC address of the default gateway, the switch sends the request in the wrong VLAN. An ARP entry associating the MAC address with the wrong VLAN is added to the table.

The workaround is to use the no **arp arpa** global configuration command in all VLANs with IDs lower than the ID of the correct VLAN.

**•** CSCsx71632

When VLAN-based quality of service (QoS) is enabled and then disabled on an interface by entering the **mls qos vlan-based** interface configuration command followed by the **no** version of the command, the port policy is not applied properly and could result in undefined behavior for packets matching the port policy.

The workaround is to remove the port policy by entering the **no service-policy input** *policy-map-name* interface configuration command and then reapply it to the interface.

**•** CSCsx78068

If you enable 802.1Q native VLAN tagging by entering the **vlan dot1q tag native** global configuration command and then change the native VLAN ID on an ingress trunk port by entering the sw**itchport trunk native vlan** *vlan-id* interface command, untagged traffic is forwarded instead of being dropped.

The workaround is to use one of these methods:

- **–** Enter a **shutdown** followed by a **no shutdown** interface configuration command on the trunk port.
- **–** Disable and then reenable native VLAN tagging by entering the **no vlan dot1q tag native** global configuration command followed by the **vlan dot1q tag native** command.
- **•** CSCsy15256

If a switch is directly connected to another switch and both are running Cisco IOS IP Service Level Agreements (SLAs) to monitor jitter, a message about high jitter appears and then the problem is resolved automatically when the event does not occur:

036814: Feb 11 23:30:04: IP SLAs (10) jitter operation: seq=12, jitterIn=44 036820: Feb 11 23:30:05: IP SLAs (10) jitter operation: seq=13, jitterIn=-44

There is no workaround.

**•** CSCsy90265

If you repeatedly enter the **show tech-support** privileged EXEC command, the switch might leak memory and, in some cases, shut down.

The workaround is to reload the switch to clear the memory after repeated use of the **show tech-support** command.

**•** CSCsz66428

When flow control is enabled on a port-channel interface and you enter the **flowcontrol receive on**  interface configuration command, the bundle is not enabled after the switch restarts. The command appears in the port-channel interface running configuration but does not appear in the switch running configuration. A message such as this appears:

%EC-5-CANNOT\_BUNDLE2: Gi0/27 is not compatible with Po1 and will be suspended (flow control receive of Gi0/27 is on, Po1 is off) %EC-5-CANNOT\_BUNDLE2: Gi0/28 is not compatible with Po1 and will be suspended (flow control receive of Gi0/28 is on, Po1 is off)

Use one of these workarounds:

- **–** To manually configure the port-channel interface, enter the **flowcontrol receive on** interface configuration command.
- **–** To add the flow-control configuration to the interface after the switch restarts, use an EEM script similar to this:

```
event manager applet Add_flowcontrol_on_restart
event syslog pattern SYS-5-RESTART
action 1 cli command "en"
action 2 cli command "conf t"
action 3 cli command "inter port 1"
action 4 cli command "flowcontrol receive on"
```
For *action 3*, specify the port-channel interface.

**•** CSCsz72234

In a VPN routing/forwarding (VRF) instance, a port channel is configured, and the default route is in the global routing table. If a link shuts down while the other links remain up, the port channel might not forward traffic.

Use one of these workarounds:

- **–** Enter the **shutdown** interface configuration command, and then enter the **no shutdown**  interface command.
- **–** In the VRF instance, configure the links in the port channel as Layer 2 access links, and configure a switch virtual interface (SVI).
- **•** CSCta39090

On an enhanced services (ES) port where you have configured bandwidth by entering the **bandwidth** *value* policy configuration command for a hierarchical policy, when a traffic stream bandwidth reservation is for a low rate (that is, less than 100 kb/s), the reservation is honored. However, the stream can become very bursty under congestion, especially when other streams at the same level of the QoS hierarchy are reserving substantially more bandwidth.

There is no workaround.

**•** CSCta57846

The switch unexpectedly reloads when copying a configuration file from a remote server or from flash memory containing logging file flash:

The workaround is to enter the **logging file flash**:*filename* global configuration command to configure logging to flash instead of copying to flash.

 $\mathbf I$ 

**•** CSCta78502

When you have configured a login banner by entering the **banner login** *c message c* global configuration command and the switch reloads, the output of banner is missing a carriage return, making the format incorrect.

There is no workaround.

**•** CSCta80514

When you enable MAC address learning on a VLAN and then change the interface configuration (such as adding the VLAN to the list of VLANs allowed on a trunk), MAC address learning is not disabled on the interface. If you disable MAC address learning on the switch, high CPU utilization occurs when the local forwarding manager tries to ut does not learn MAC addresses.

There is no workaround.

**•** CSCtb77378

When you use IEEE 802.1x authentication with web authentication and an HTTP page opens, the switch redirects the user to an HTTP login page, not a HTTPS login page.

The workaround is to remove the custom banner.

**•** CSCtb97439

When remote neighbors change, the LLDP MIB does not properly update the remote neighbors.

The workaround is to clear the LLDP table by entering the **clear lldp table** privileged EXEC command.

# <span id="page-25-0"></span>**Documentation Updates**

The clustering chapter has been removed from the software configuration guide and the commands removed from the command reference. The Catalyst 3750 Metro switch does not support clustering.

This section contains these documentation updates:

- [Updates to the Software Configuration Guide, page 26](#page-25-1)
- **•** [Updates to the System Message Guide, page 27](#page-26-0)
- **•** [Update to the Hardware Installation Guide, page 33](#page-32-0)

### <span id="page-25-1"></span>**Updates to the Software Configuration Guide**

#### **Updates to the "Configuring Ethernet OAM, CFM, and E-LMI" Chapter**

**•** This information was added:

The Service Diagnostics 2.0 C FM diagnostic scripts is part of the 12.2(52)SE release. The script is available for download at:

[http://www.cisco.com/en/US/prod/iosswrel/ps6537/ps6555/ps9424/cisco\\_ios\\_service\\_diagnostics](http://www.cisco.com/en/US/prod/iosswrel/ps6537/ps6555/ps9424/cisco_ios_service_diagnostics_scripts.html) \_scripts.html

Refer to the Service Diagnostic 2.0 user guide at:

[http://www.cisco.com/en/US/prod/collateral/iosswrel/ps6537/ps6555/ps9424/whitepaper\\_c11-566](http://www.cisco.com/en/US/prod/collateral/iosswrel/ps6537/ps6555/ps9424/whitepaper_c11-566741.html) [741.html](http://www.cisco.com/en/US/prod/collateral/iosswrel/ps6537/ps6555/ps9424/whitepaper_c11-566741.html)

**•** This information was corrected:

In the "Configuring the CFM Domain" section, Step 2 was to enter the **ethernet cfm ieee** global configuration command to configure the CFM version as IEEE 802.1ag.

This step is not required. If you are running Cisco IOS Release 12.2(52)SE, the CFM version is always 802.1ag and the command is automatically generated when you enable CFM.

#### **Update to the "Configuring IEEE 802.1x Port-Based Authentication" Chapter**

This section was added:

#### **Common Session ID**

Authentication manager uses a single session ID (referred to as a common session ID) for a client no matter which authentication method is used. This ID is used for all reporting purposes, such as the show commands and MIBs. The session ID appears with all per-session syslog messages.

The session ID includes:

- **•** The IP address of the Network Access Device (NAD)
- **•** A monotonically increasing unique 32 bit integer
- **•** The session start time stamp (a 32 bit integer)

This example shows how the session ID appears in the output of the **show authentication** command. The session ID in this example is 160000050000000B288508E5:

Switch# **show authentication sessions**

Interface MAC Address Method Domain Status Session ID Fa4/0/4 0000.0000.0203 mab DATA Authz Success 160000050000000B288508E5

This is an example of how the session ID appears in the syslog output. The session ID in this example is also160000050000000B288508E5:

1w0d: %AUTHMGR-5-START: Starting 'mab' for client (0000.0000.0203) on Interface Fa4/0/4 AuditSessionID 160000050000000B288508E5 1w0d: %MAB-5-SUCCESS: Authentication successful for client (0000.0000.0203) on Interface Fa4/0/4 AuditSessionID 160000050000000B288508E5 1w0d: %AUTHMGR-7-RESULT: Authentication result 'success' from 'mab' for client (0000.0000.0203) on Interface Fa4/0/4 AuditSessionID 160000050000000B288508E5

The session ID is used by the NAD, the AAA server, and other report-analyzing applications to identify the client. The ID appears automatically. No configuration is required.

### <span id="page-26-0"></span>**Updates to the System Message Guide**

These messages were added to the system message guide:

**Error Message** DOT1X-5-FAIL: Authentication failed for client ([chars]) on Interface [chars] AuditSessionID [chars]

**Explanation** The authentication was unsuccessful. The first [chars] is the client ID, the second [chars] is the interface, and the third [chars] is the session ID.

**Recommended Action** No action is required.

 $\mathbf{I}$ 

**Error Message** DOT1X-4-MEM\_UNAVAIL: Memory was not available to perform the 802.1X action. AuditSessionID [chars]

**Explanation** The system memory is not sufficient to perform the IEEE 802.1x authentication. [chars] is the session ID.

**Recommended Action** Reduce other system activity to reduce memory demands.

**Error Message** DOT1X-5-SUCCESS: Authentication successful for client ([chars]) on Interface [chars] AuditSessionID [chars]

**Explanation** Authentication was successful. The first [chars] is the client ID, the second [chars] is the interface, and the third [chars] is the session ID.

**Recommended Action** No action is required.

**Error Message** DOT1X\_SWITCH-5-ERR\_ADDING\_ADDRESS: Unable to add address [enet] on [chars] AuditSessionID [chars]

**Explanation** The client MAC address could not be added to the MAC address table because the hardware memory is full or the address is a secure address on another port. This message might appear if IEEE 802.1x is enabled. [enet] is the client MAC address, the first [chars] is the interface, and the second [chars] is the session ID.

**Recommended Action** If the hardware memory is full, remove some of the dynamic MAC addresses. If the client address is on another port, remove it from that port.

**Error Message** DOT1X\_SWITCH-5-ERR\_INVALID\_PRIMARY\_VLAN: Attempt to assign primary VLAN [dec] to 802.1x port [chars] AuditSessionID [chars]

**Explanation** An attempt was made to assign a primary VLAN to an IEEE 802.1x port, which is not allowed. [dec] is the VLAN, the first [chars] is the port, and the second [chars] is the session ID.

**Recommended Action** Use a different VLAN.

**Error Message** DOT1X\_SWITCH-5-ERR\_INVALID\_SEC\_VLAN: Attempt to assign invalid secondary VLAN [dec] to PVLAN host 802.1x port [chars] AuditSessionID [chars]

**Explanation** An attempt was made to assign a nonsecondary VLAN to a private VLAN host IEEE 802.1x port. [dec] is the VLAN, the first [chars] is the port, and the second [chars] is the session ID.

**Recommended Action** Change the mode of the port so that it is no longer a PVLAN host port or use a valid secondary VLAN.

**Error Message** DOT1X\_SWITCH-5-ERR\_PRIMARY\_VLAN\_NOT\_FOUND: Attempt to assign VLAN [dec], whose primary VLAN does not exist or is shutdown, to 802.1x port [chars] AuditSessionID [chars]

**Explanation** An attempt was made to assign a private VLAN whose primary VLAN does not exist or is shut down. [dec] is the VLAN, the first [chars] is the port, and the second [chars] is the session ID.

**Recommended Action** Make sure the primary VLAN exists and is not shut down. Verify that the private VLAN is associated with a primary VLAN.

**Error Message** DOT1X\_SWITCH-5-ERR\_SEC\_VLAN\_INVALID: Attempt to assign secondary VLAN [dec] to non-PVLAN host 802.1x port [chars] AuditSessionID [chars]

**Explanation** An attempt was made to assign a secondary VLAN to a port that is not a private VLAN host port, which is not allowed. [dec] is the VLAN, the first [chars] is the port, and the second [chars] is the session ID.

**Recommended Action** Change the mode of the port so that it is configured as a private VLAN host port, or use a different VLAN that is not configured as a secondary VLAN.

**Error Message** DOT1X\_SWITCH-5-ERR\_SPAN\_DST\_PORT: Attempt to assign VLAN [dec] to 802.1x port [chars], which is configured as a SPAN destination AuditSessionID [chars]

**Explanation** An attempt was made to assign a VLAN to an IEEE 802.1x port that is configured as a Switched Port Analyzer (SPAN) destination port. [dec] is the VLAN, the first [chars] is the port, and the second [chars] is the session ID.

**Recommended Action** Change the SPAN configuration so that the port is no longer a SPAN destination port, or change the configuration so that no VLAN is assigned.

**Error Message** DOT1X SWITCH-5-ERR VLAN EQ VVLAN: Data VLAN [dec] on port [chars] cannot be equivalent to the Voice VLAN AuditSessionID [chars]

**Explanation** An attempt was made to assign a data VLAN to an IEEE 802.1x port that is the same as the voice VLAN. [dec] is the VLAN, the first [chars] is the port, and the second [chars] is the session ID.

**Recommended Action** Change either the voice VLAN or the IEEE 802.1x-assigned VLAN on the interface so that they are not the same.

**Error Message** DOT1X\_SWITCH-5-ERR\_VLAN\_INTERNAL: Attempt to assign internal VLAN [dec] to 802.1x port [chars] AuditSessionID [chars]

**Explanation** An attempt was made to assign an invalid VLAN to an IEEE 802.1x port. The VLAN specified is used internally and cannot be assigned to this port. [dec] is the VLAN, the first [chars] is the port, and the second [chars] is the session ID.

**Explanation** Assign a different VLAN.

**Error Message** DOT1X\_SWITCH-5-ERR\_VLAN\_INVALID: Attempt to assign invalid VLAN [dec] to 802.1x port [chars] AuditSessionID [chars]

**Explanation** An attempt was made to assign an invalid VLAN to an IEEE 802.1x port. The VLAN specified is out of range. [dec] is the VLAN, the first [chars] is the port, and the second [chars] is the session ID.

**Recommended Action** Update the configuration to use a valid VLAN.

**Error Message** DOT1X\_SWITCH-5-ERR\_VLAN\_NOT\_FOUND: Attempt to assign non-existent or shutdown VLAN [chars] to 802.1x port [chars] AuditSessionID [chars]

**Explanation** An attempt was made to assign a VLAN to an IEEE 802.1x port, but the VLAN was not found in the VLAN Trunking Protocol (VTP) database. [dec] is the VLAN, the first [chars] is the port, and the second [chars] is the session ID.

**Recommended Action** Make sure the VLAN exists and is not shutdown or use another VLAN.

#### **Deleted System Messages**

These messages were deleted from all of the system message guide:

**Error Message** DOT1X-4-MEM\_UNAVAIL: Memory was not available to perform the 802.1X action.

**Explanation** The system memory is not sufficient to perform the IEEE 802.1x authentication.

**Recommended Action** Reduce other system activity to reduce memory demands.

**Error Message** DOT1X-5-SUCCESS: Authentication successful for client ([chars]) on Interface [chars]

**Explanation** Authentication was successful. [chars] is the interface.

**Recommended Action** No action is required.

**Error Message** DOT1X\_SWITCH-5-ERR\_ADDING\_ADDRESS: Unable to add address [enet] on [chars]

**Explanation** The client MAC address could not be added to the MAC address table because the hardware memory is full or the address is a secure address on another port. This message might appear if IEEE 802.1x is enabled. [enet] is the client MAC address, and [chars] is the interface.

**Recommended Action** If the hardware memory is full, remove some of the dynamic MAC addresses. If the client address is on another port, remove it from that port.

**Error Message** DOT1X\_SWITCH-5-ERR\_INVALID\_PRIMARY\_VLAN: Attempt to assign primary VLAN [dec] to 802.1x port [chars]

**Explanation** An attempt was made to assign a primary VLAN to an IEEE 802.1x port, which is not allowed. [dec] is the VLAN, and [chars] is the port.

**Recommended Action** Use a different VLAN.

**Error Message** DOT1X\_SWITCH-5-ERR\_INVALID\_SEC\_VLAN: Attempt to assign invalid secondary VLAN [dec] to PVLAN host 802.1x port [chars]

**Explanation** An attempt was made to assign a nonsecondary VLAN to a private VLAN host IEEE 802.1x port. [dec] is the VLAN, and [chars] is the port.

**Recommended Action** Change the mode of the port so that it is no longer a private VLAN host port, or use a valid secondary VLAN.

**Error Message** DOT1X\_SWITCH-5-ERR\_PRIMARY\_VLAN\_NOT\_FOUND: Attempt to assign VLAN [dec], whose primary VLAN does not exist or is shutdown, to 802.1x port [chars]

**Explanation** An attempt was made to assign a private VLAN whose primary VLAN does not exist or is shut down. [dec] is the VLAN, and [chars] is the port.

**Recommended Action** Make sure the primary VLAN exists and is not shut down. Verify that the private VLAN is associated with a primary VLAN.

**Error Message** DOT1X\_SWITCH-5-ERR\_SEC\_VLAN\_INVALID: Attempt to assign secondary VLAN [dec] to non-PVLAN host 802.1x port [chars]

**Explanation** An attempt was made to assign a secondary VLAN to a port that is not a private VLAN host port, which is not allowed. [dec] is the VLAN, and [chars] is the port.

**Recommended Action** Change the mode of the port so that it is configured as a private VLAN host port, or use a different VLAN that is not configured as a secondary VLAN.

**Error Message** DOT1X\_SWITCH-5-ERR\_SPAN\_DST\_PORT: Attempt to assign VLAN [dec] to 802.1x port [chars], which is configured as a SPAN destination

**Explanation** An attempt was made to assign a VLAN to an IEEE 802.1x port that is configured as a Switched Port Analyzer (SPAN) destination port. [dec] is the VLAN, and [chars] is the port.

**Recommended Action** Change the SPAN configuration so that the port is no longer a SPAN destination port, or change the configuration so that no VLAN is assigned.

**Error Message** DOT1X\_SWITCH-5-ERR\_VLAN\_EQ\_VVLAN: Data VLAN [dec] on port [chars] cannot be equivalent to the Voice VLAN.

**Explanation** An attempt was made to assign a data VLAN to an IEEE 802.1x port that is the same as the voice VLAN. [dec] is the VLAN, and [chars] is the port.

**Recommended Action** Change either the voice VLAN or the IEEE 802.1x-assigned VLAN on the interface so that they are not the same.

**Error Message** DOT1X\_SWITCH-5-ERR\_VLAN\_INTERNAL: Attempt to assign internal VLAN [dec] to 802.1x port [chars]

**Explanation** An attempt was made to assign an invalid VLAN to an IEEE 802.1x port. The VLAN specified is used internally and cannot be assigned to this port. [dec] is the VLAN, and [chars] is the port.

**Recommended Action** Assign a different VLAN.

**Error Message** DOT1X\_SWITCH-5-ERR\_VLAN\_INVALID: Attempt to assign invalid VLAN [dec] to 802.1x port [chars]

**Explanation** An attempt was made to assign an invalid VLAN to an IEEE 802.1x port. The VLAN specified is out of range. [dec] is the VLAN, and [chars] is the port.

**Recommended Action** Update the configuration to use a valid VLAN.

**Error Message** DOT1X\_SWITCH-5-ERR\_VLAN\_NOT\_FOUND: Attempt to assign non-existent or shutdown VLAN [dec] to 802.1x port [chars]

**Explanation** An attempt was made to assign a VLAN to an IEEE 802.1x port, but the VLAN was not found in the VLAN Trunking Protocol (VTP) database. [dec] is the VLAN, and [chars] is the port.

**Recommended Action** Make sure that the VLAN exists and is not shut down, or use another VLAN.

**Error Message** DOT1X\_SWITCH-5-ERR\_VLAN\_ON\_ROUTED\_PORT: Dot1x cannot assign a VLAN [dec] to a routed port [chars]

**Explanation** An attempt was made to assign a VLAN to a supplicant on a routed port, which is not allowed. [dec] is the VLAN ID and [chars] is the port.

**Recommended Action** Either disable the VLAN assignment, or change the port type to a nonrouted port.

**Error Message** DOT1X\_SWITCH-5-ERR\_VLAN\_PROMISC\_PORT: Attempt to assign VLAN [dec] to promiscuous 802.1x port [chars]

**Explanation** An attempt was made to assign a VLAN to a promiscuous IEEE 802.1x port, which is not allowed. [dec] is the VLAN, and [chars] is the port.

**Recommended Action** Change the port mode so that it is no longer a promiscuous port, or change the configuration so that no VLAN is assigned.

**Error Message** DOT1X\_SWITCH-5-ERR\_VLAN\_RESERVED: Attempt to assign reserved VLAN [dec] to 802.1x port [chars]

**Explanation** An attempt was made to assign an invalid VLAN to an IEEE 802.1x port. The VLAN specified is a reserved VLAN and cannot be assigned to this port. [dec] is the VLAN, and [chars] is the port.

**Recommended Action** Assign a different VLAN.

**Error Message** DOT1X\_SWITCH-5-ERR\_VLAN\_RSPAN: Attempt to assign RSPAN VLAN [dec] to 802.1x port [chars]. 802.1x is incompatible with RSPAN

**Explanation** This message means that remote SPAN should not be enabled on a VLAN with IEEE 802.1x-enabled. [dec] is the VLAN, and [chars] is the port.

**Recommended Action** Either disable remote SPAN configuration on the VLAN, or disable IEEE 802.1x on all the ports in this VLAN.

#### <span id="page-32-0"></span>**Update to the Hardware Installation Guide**

This is an update to the hardware installation guide.

#### **Installation Update**

Cisco Ethernet Switches are equipped with cooling mechanisms, such as fans and blowers. However, these fans and blowers can draw dust and other particles, causing contaminant buildup inside the chassis, which can result in a system malfunction.

You must install this equipment in an environment as free as possible from dust and foreign conductive material (such as metal flakes from construction activities).

These standard provide guidelines for acceptable working environments and acceptable levels of suspended particulate matter:

- **•** Network Equipment Building Systems (NEBS) GR-63-CORE
- **•** National Electrical Manufacturers Association (NEMA) Type 1
- **•** International Electrotechnical Commission (IEC) IP-20

# <span id="page-33-0"></span>**Related Documentation**

These documents provide information about the switch and are available from this Cisco.com site: [http://www.cisco.com/en/US/products/hw/switches/ps5532/tsd\\_products\\_support\\_series\\_home.html](http://www.cisco.com/en/US/products/hw/switches/ps5532/tsd_products_support_series_home.html)

- **•** *Catalyst 3750 Metro Switch Getting Started Guide*
- **•** *Regulatory Compliance and Safety Information for the Catalyst 3750 Metro Switch*
- **•** *Catalyst 3750 Metro Switch Software Configuration Guide*
- **•** *Catalyst 3750 Metro Switch Command Reference*
- **•** *Catalyst 3750 Metro Switch System Message Guide*
- **•** *Catalyst 3750 Metro Switch Hardware Installation Guide*
- **•** *Cisco Small Form-Factor Pluggable Modules Installation Notes*
	- **–** These compatibility matrix documents are available from this Cisco.com site:

[http://www.cisco.com/en/US/products/hw/modules/ps5455/products\\_device\\_support\\_tables\\_list.html](http://www.cisco.com/en/US/products/hw/modules/ps5455/products_device_support_tables_list.html)

- **–** *Cisco Gigabit Ethernet Transceiver Modules Compatibility Matrix*
- **–** *Cisco 100-Megabit Ethernet SFP Modules Compatibility Matrix*
- **–** *Cisco Small Form-Factor Pluggable Modules Compatibility Matrix*
- **–** *Compatibility Matrix for 1000BASE-T Small Form-Factor Pluggable Modules*

# <span id="page-33-1"></span>**Obtaining Documentation, Obtaining Support, and Security Guidelines**

For information on obtaining documentation, obtaining support, providing documentation feedback, security guidelines, and also recommended aliases and general Cisco documents, see the monthly *What's New in Cisco Product Documentation*, which also lists all new and revised Cisco technical documentation, at:

<http://www.cisco.com/en/US/docs/general/whatsnew/whatsnew.html>

This document is to be used in conjunction with the documents listed in the ["Related Documentation"](#page-33-0) section.

CCDE, CCENT, CCSI, Cisco Eos, Cisco HealthPresence, Cisco IronPort, the Cisco logo, Cisco Nurse Connect, Cisco Pulse, Cisco SensorBase, Cisco StackPower, Cisco StadiumVision, Cisco TelePresence, Cisco Unified Computing System, Cisco WebEx, DCE, Flip Channels, Flip for Good, Flip Mino, Flipshare (Design), Flip Ultra, Flip Video, Flip Video (Design), Instant Broadband, and Welcome to the Human Network are trademarks; Changing the Way We Work, Live, Play, and Learn, Cisco Capital, Cisco Capital (Design), Cisco:Financed (Stylized), Cisco Store, Flip Gift Card, and One Million Acts of Green are service marks; and Access Registrar, Aironet, AllTouch, AsyncOS, Bringing the Meeting To You, Catalyst, CCDA, CCDP, CCIE, CCIP, CCNA, CCNP, CCSP, CCVP, Cisco, the Cisco Certified Internetwork Expert logo, Cisco IOS, Cisco Lumin, Cisco Nexus, Cisco Press, Cisco Systems, Cisco Systems Capital, the Cisco Systems logo, Cisco Unity, Collaboration Without Limitation, Continuum, EtherFast, EtherSwitch, Event Center, Explorer, Follow Me Browsing, GainMaker, iLYNX, IOS, iPhone, IronPort, the IronPort logo, Laser Link, LightStream, Linksys, MeetingPlace, MeetingPlace Chime Sound, MGX, Networkers, Networking Academy, PCNow, PIX, PowerKEY, PowerPanels, PowerTV, PowerTV (Design), PowerVu, Prisma, ProConnect, ROSA, SenderBase, SMARTnet, Spectrum Expert, StackWise, WebEx, and the WebEx logo are registered trademarks of Cisco Systems, Inc. and/or its affiliates in the United States and certain other countries.

All other trademarks mentioned in this document or website are the property of their respective owners. The use of the word partner does not imply a partnership relationship between Cisco and any other company. (0910R)

© 2009 Cisco Systems, Inc. All rights reserved.